附件

## 操作指引

1. 登陆四川政务服务网,使用一体化账号登陆

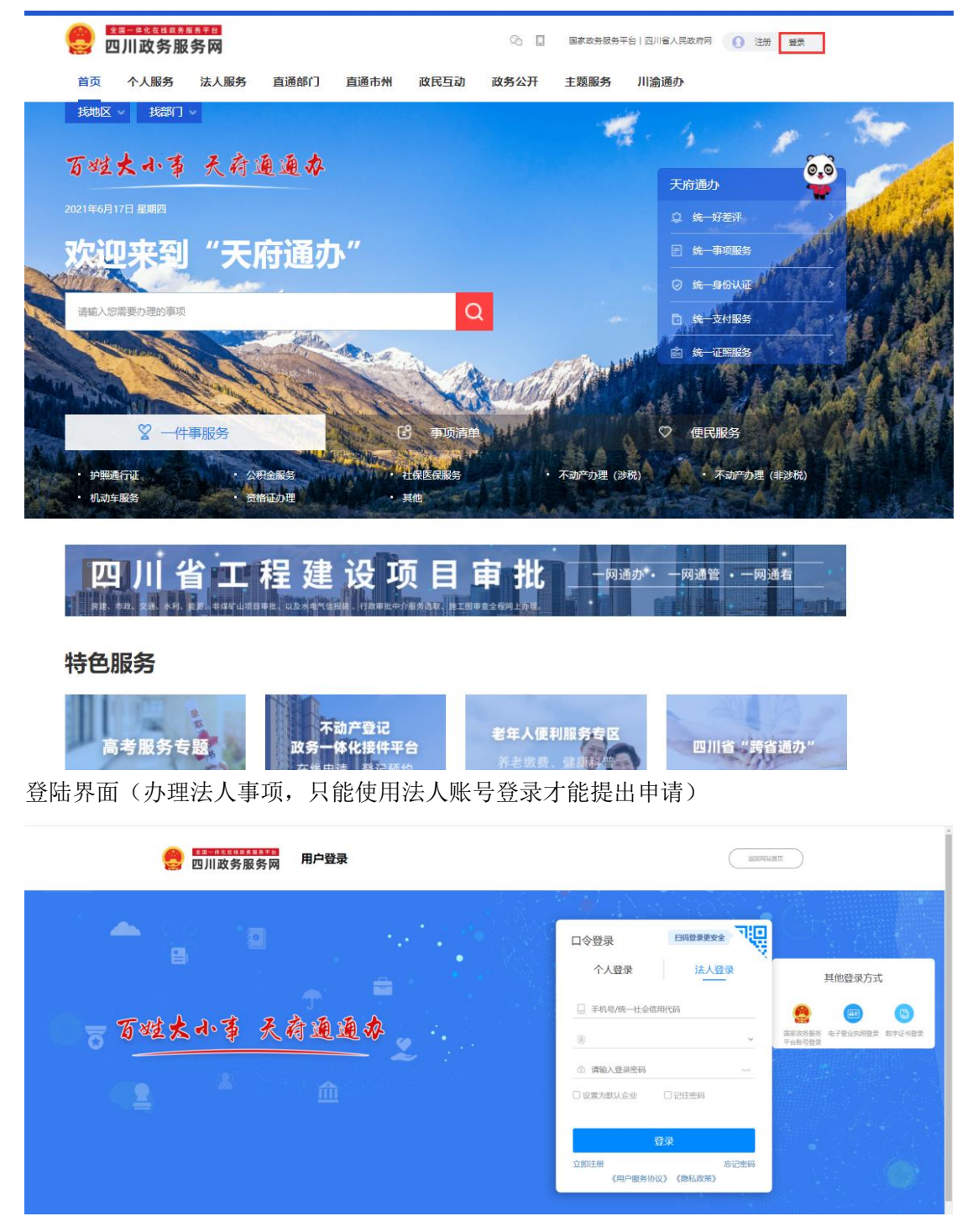

2. 在首页搜索需要办理的事项

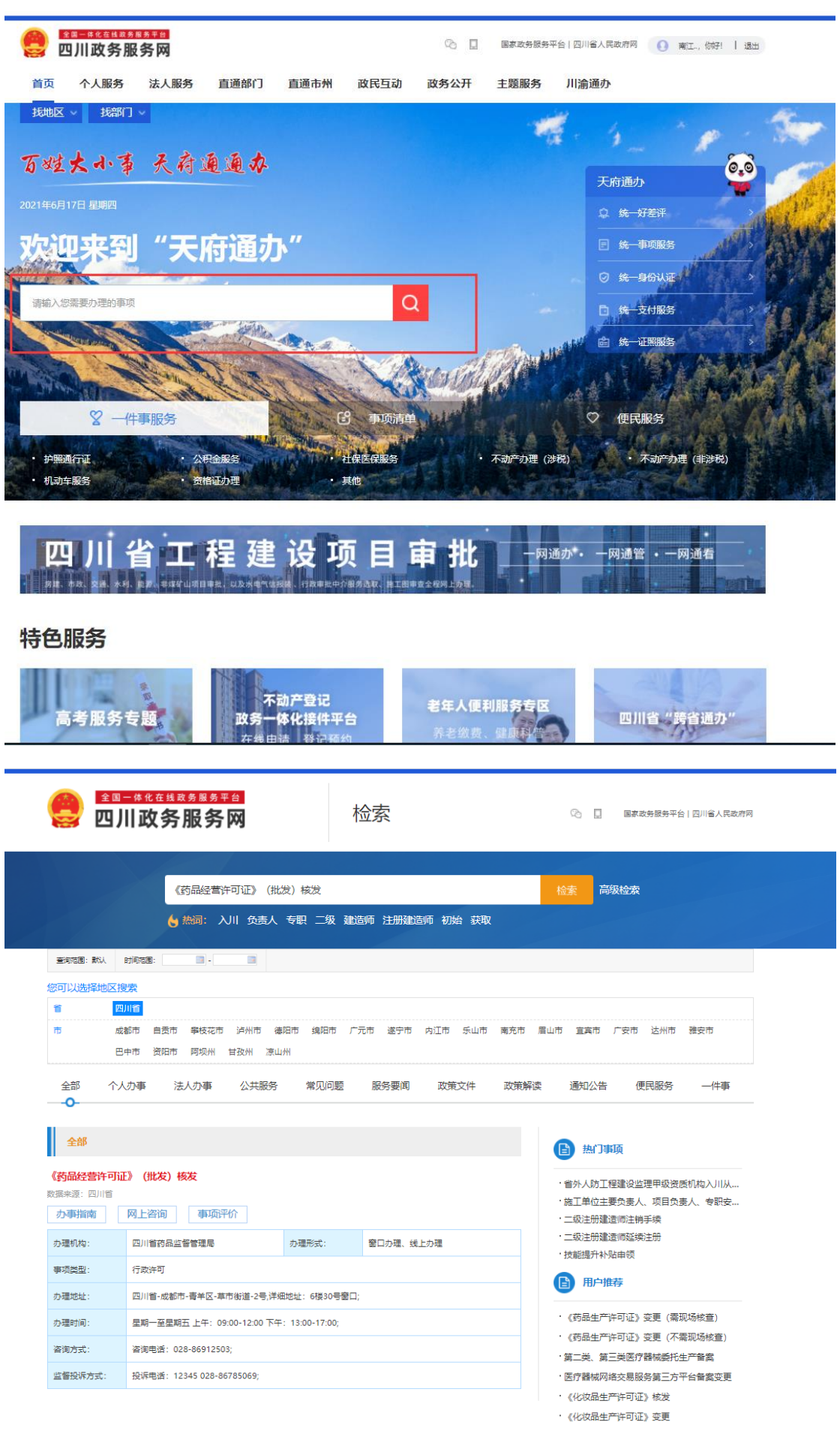

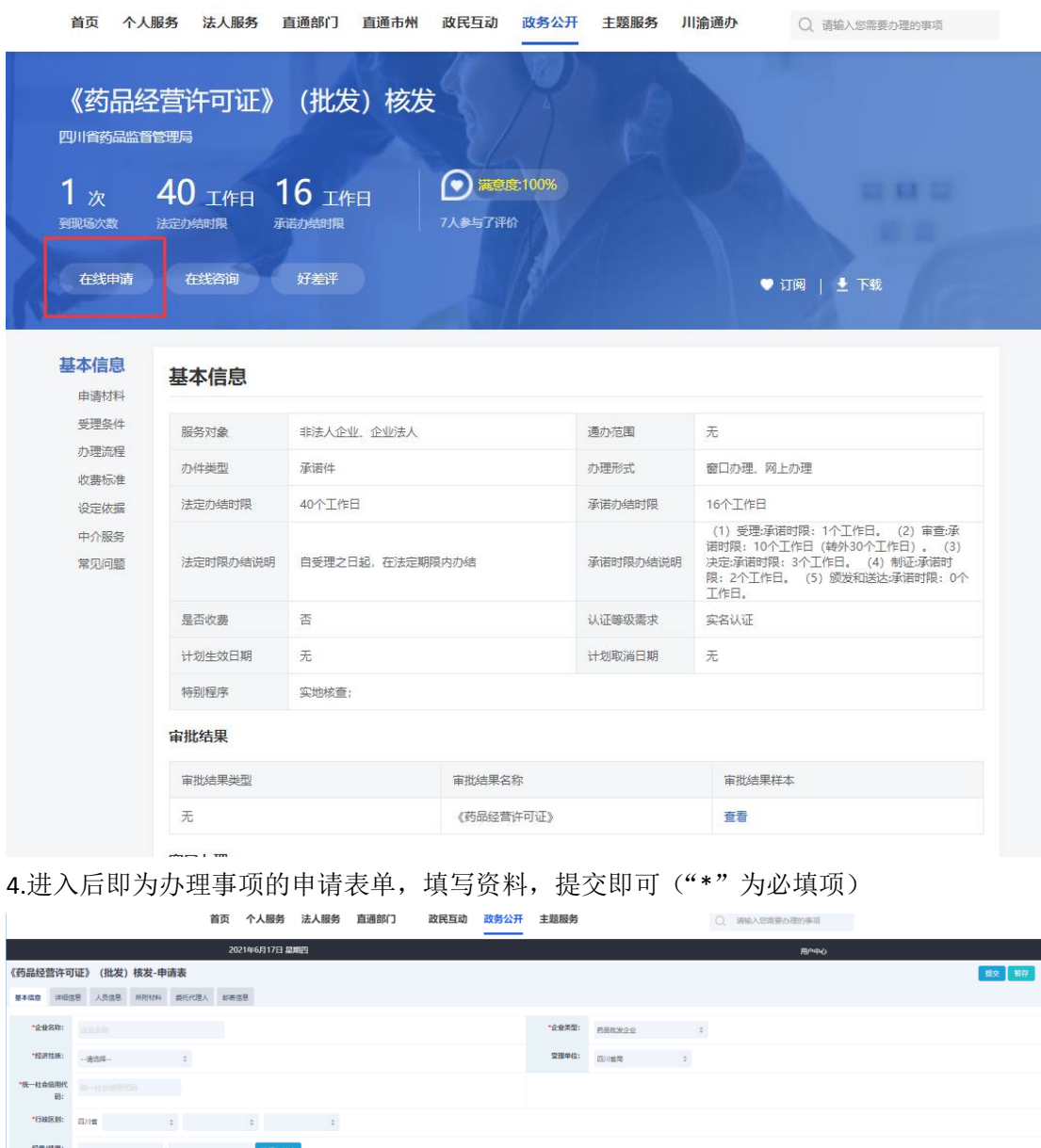

3. 点击进入需要办理事项的界面,点击在线申请

电子邮件

注:暂存,退回补正,不予许可,办件状态,打印申请表,都在用户中心-我的申请里面

 $\hat{\mathbf{g}} = \hat{\mathbf{g}}$ 

激活 Window

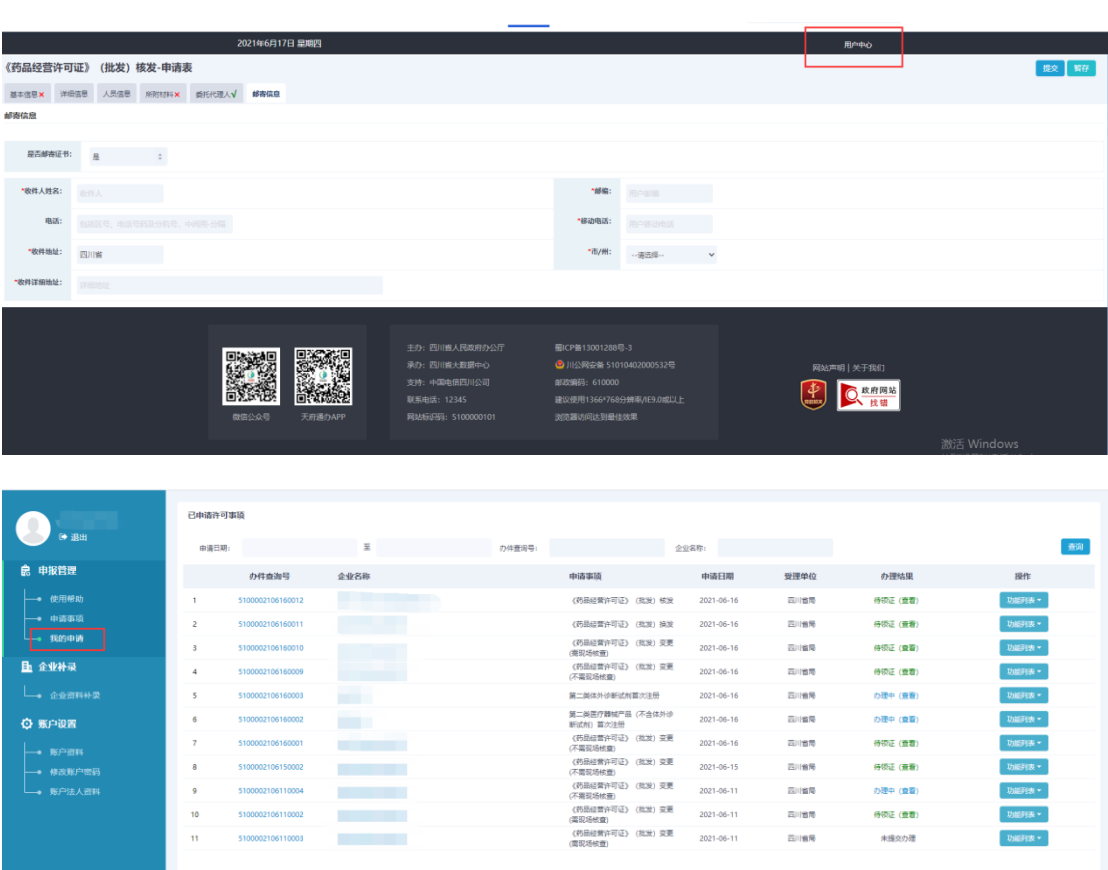